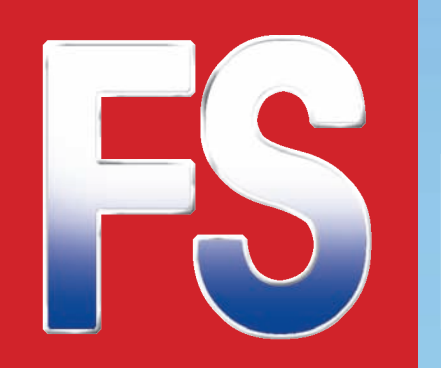

**Österreich und BeNeLux: 5,80 € • Schweiz: 8,90 SFr Deutschland: 5,00 € Nr. 5/2011** 

**August/September**

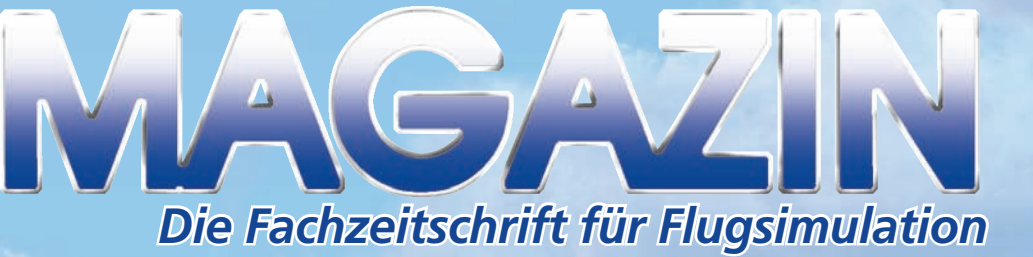

VST - Verlag für Simulation und Training GmbH • www.fsmagazin.de • 6. Jahrgang • Nr. 5/2011 **VST - Verlag für Simulation und Training GmbH • www.fsmagazin.de • 6. Jahrgang • Nr. 5/2011**

# **Nice Côte d'Azur X**

**Very nice zum fairen Preis**

**JUNE** 

**Comet Jetliner Reise in die Vergangenheit**

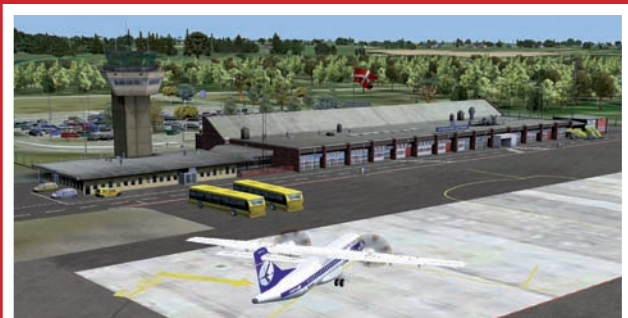

**Eine Insel zum Verlieben: Bornholm 2011**

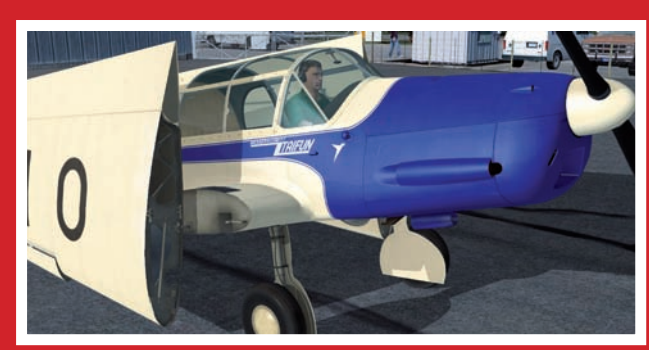

**Klassiker mit Knick: Messerschmitt Bf 108**

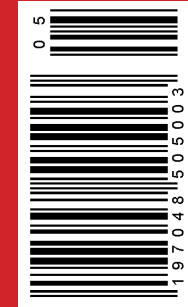

**• Buchtipp: X-Plane kompakt**<br>• Buchtipp: X-Plane kompakt<br>• Buchtipp: X-Plane den Frant

## X-Plane Buchtipp

Flugsimulator ... schnell und einfach **TER** 40 410 Seiten geballtes Wisse X-Plane kompakt

 $000$ 

HD6 10C

**MAR MOD** 

aute-

 $200$ 

ATHR FLCH

#### **So kurz vor**

X-Plane kon

**Mit einem Vorwort des X-Plane-Entwicklers Austin Meyer**

BRAIN-MEDIA.DE

So lernen Sie den Umgang mit dem beliebten

PROFESSIONELLES INTERNET- UND OPEN-SOURCE-KNOW-HOW

Holger Reibold

**dem "großen Auftritt"** 

**von X-Plane 10 kommt ein neues Buch zum X-Plane (9.x) heraus. Warum nicht, wenn es sich an Einsteiger wendet und noch dazu für dessen Nachfolger von Interesse ist. Ob das so ist, hat sich Wolf-Dieter Wahl für uns angesehen.**

Dr. Holger Reibold wollte das Buch X-Plane kompakt zunächst lediglich in seinem Verlag Brain Media www.brainmedia.de herausbringen. Der beauftragte Autor gab allerdings nach eineinhalbjähriger Beschäftigung mit dem Thema ohne nennenswertes Ergebnis auf und so machte sich der Publizist

selbst an die Arbeit. Das erklärt den (erheblichen) Zeitverzug bis zur Veröffentlichung, die nicht wie angedacht im November 2009, sondern erst Ende Mai 2011 erfolgte.

**MEDIA: 部** 

**HDC JSVN** 

Bevor ich das Buch in die Hand nahm, hatte ich Bedenken, dass es, recherchiert auf Basis der momentan aktuellen 9er-Versionen, dem Auftreten des X-Plane 10 sehr nahe gekommen ist und möglicherweise "zu spät" erschienen sein könnte. Tatsächlich ist es aber so, dass X-Plane kompakt Grundlagen, Tipps und Tricks zum X-Plane an sich be-

handelt. Und... um es vorweg zu nehmen: Das Warten hat sich mehr als gelohnt!

78 Erstkonfiguration

**Die Konfiguration spezieller Hardware-Komponenten.**  Für eine Könner und Spezialisten sind die Einstellungen auf der Registerkarte *Geräte* gedacht. Sie erlaubt beispielsweise die Integration von Avionik-Diensten, von Transmittern, 3D-Brillen und spezieller PFC-Hardware. Diese Einstellungen sind in erster Linie relevant für Multi-Computer- und weniger für Einzelplatzinstal-

lationen.

42 X-Plane in Betrieb nehmen

**Die Windows-Systemsteuerung verrät Ihnen den Prozessortyp und die RAM-Größe.** Um herauszufinden, ob der Computer über ausreichend freien Speicherplatz verfügt, öffnen Sie den Computer-Eintrag im Windows Explorer. Dieser zeigt Ihnen die installierten Laufwerke, deren aktuelle Speicherbelegung und den freien Spei-

Ein Manko der Windows-Systemsteuerung ist sicherlich, dass die relevanten Informationen nicht zentral gebündelt zur Verfügung stehen. Ein weiteres Problem: Ob die verwendete Grafikkarte über einen ausreichend dimensionierten Speicher verfügt, kann man der Windows-Systemsteuerung ebenfalls nicht entnehmen. Wenn Sie die Systemvoraussetzungen Ihres Windows-Systems bis ins Detail prüfen wollen, sollten Sie zu einem Spezialisten greifen, der Ihr System analysiert und die gesammelten Informationen übersichtlich präsentiert.

cherplatz an.

 $\blacksquare$ 

 $AT$   $B$ 

**BAR 2** 

"redu" 

Sie bestimmen damit also konkret, wie stark Sie den Joystick bewegen müssen, damit eine Aktion an den Steuerrudern ausgeführt wird. Wenn Sie statt des Standardwerts 0 einen anderen Wert verwenden wollen, so wird im rechten Diagramm eine entsprechende Markierung erzeugt, der Sie entnehmen nt Sie die Steuereinheit bewegen müssen, um eine Ruder-Bewegung isch dem Einblenden der benutzerdefinierten Zone sollten Sie durch Bewegen des Joysticks testen, wie weit der neue Bewegungsradius reicht. Sie können die Joystigen in Echtzeit verfolgen. Sie können außerdem mögliche Pedale über die Schaltfläche *Zentrieren Sie Steuerhorn und Pedale und klicken Sie hier* konfigurieren.

Den Leser erwarten 410 Seiten kompaktes Wissen rund um den X-Plane. In der Einführung bemerkt der Autor, dass er sich mit dem Buch an Einsteiger und Neulinge wendet.

Nach Durchsicht des Buches kommt durchaus der Eindruck auf, dass "alte Hasen" sich den einen oder andern "Trick abschauen" können oder mit Sicherheit des Öfteren an Dinge erinnert werden, die, obwohl wichtig, vielleicht in Vergessenheit geraten

#### 44 X-Plane in Betrieb nehmen

Wenn Sie mit einem Mac OS X-System arbeiten, so ist es recht einfach, herauszu-<br>finden, wie Ihr Rechner konfiguriert ist. Führen im Apple-Menü einfach den Be-<br>fehl *Über diesen Mac* aus. Der zugehörige Dialog verrät Ihnen,

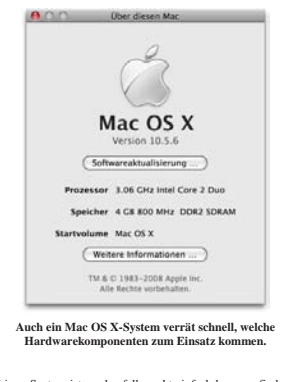

Bei einem Linux-System ist es ebenfalls recht einfach herauszufinden, wie es um<br>die Systemkonfiguration bestellt ist. Wenn Sie beispielsweise mit Kubuntu arbeiten, können Sie das KInfoCenter verwenden, um ausführliche Info

Sie greifen mit *K-Menü> Programme> System> Infozentrum* auf das Programm<br>zu. Das Infozentrum präsentiert Ihnen eine hierarchische Ansicht der Systemkom-<br>ponenten. Neben der Zusammenfassung sind insbesondere die Speicherin nen für Sie interessant.

www.brain-media.de

X-Plane unter Windows installieren 53

User Licence Agreement), was zu Deutsch soviel wie die Lizenzvereinbarung

bedeutet, zustimmen.<br>Bei der Lizenzvereinbarung werden Sie sich vermutlich wundern, wie wenig um-<br>fangreich die ausfällt. Sie umfasst nur wichtigen Punkte: Sie dürfen keine Kopien<br>erstellen und keine Artworks für anderweit

Sie müssen das Kontrollkästchen *Ich akzeptiere die Vereinbarung* aktivieren, damit Sie die Installation fortsetzen können. Klicken Sie auf *Weiter*, um zum nächsten Dialog zu gelangen.

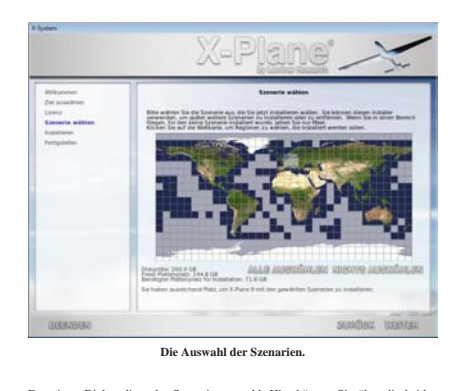

Der vierte Dialog dient der Szenerienauswahl. Hier können Sie über die beiden Buttons *Alles auswählen* und *Nichts auswählen* alle verfügbaren Szenerien installieren bzw. die Auswahl aufheben. Wenn Sie sich lediglich in einer bestimmten Region bewegen wollen, klicken Sie einfach mit der linken Maustaste in das ent-

X-Plane kompakt

66 Erstkonfiguration

X-Plane ist so konzipiert, dass sich die Bedienung auf den verschiedenen Systemen<br>kaum unterscheidet. Wenn Sie also X-Plane unter Windows kennengelernt haben,<br>werden Sie das Programm auch problemlos auf einem Linux-System und bedienen können.

Um Ihnen den Einsitzg zu erleichtern, sollten Sie zunächst einige spezifische Ei-<br>genschaften des Flugsimulators kennenlernen. Wenn Sie X-Plane das erste Mal<br>starten, präsentiert Ihnen das Programm einen Landeanflug auf de Joystick, Trottle etc., vor dem Starten des Programms angeschlossen sein müssen, damit sie von X-Plane erkannt werden.

Was Sie dem Startbildschirm zunächst nicht entnehmen können, ist die Taskleiste, die sich standardmäßig im Kopfbereich des Programms versteckt. Um sie zu öff-<br>einen, müssen Sie dem Mauszeiger in den oberen Bereich des Star

Beachten Sie, dass es keine Tastenkombination gibt, die den Zugriff auf die Menü-<br>leiste erlaubt! Sie kann – bei den Desktop-Varianten – immer nur mit der Maus<br>geöffnet werden. Um die Menüleiste wieder auszublenden, verlas

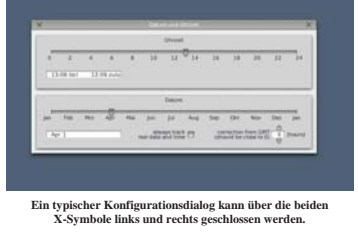

www.brain-media.de

Einige Musterseiten aus Dr. Holger Reibolds Buch zu Themen wie Inbetriebnahme, Szenerieauswahl, typischen Regler-Dialogen und zu...

#### 78 Erstkonfiguration

Sie bestimmen damit also konkret, wie stark Sie den Joystick bewegen müssen, damit eine Aktion an den Steuerrudern ausgeführt wird.

Wenn Sie statt des Standardwerts 0 einen anderen Wert verwenden wollen, so wird im rechten Diagramm eine entsprechende Markierung erzeugt, der Sie entnehmen<br>können, wie weit Sie die Steuereinheit bewegen müssen, um eine Ruder-Bewegung<br>zu initiieren. Nach dem Einblenden der benutzerdefinierten Zone sol

Sie können außerdem mögliche Pedale über die Schaltfläche *Zentrieren Sie Steu-erhorn und Pedale und klicken Sie hier* konfigurieren.

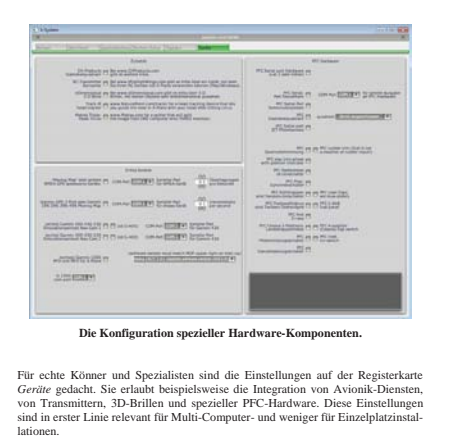

Dort aktivieren Sie in der Zeile 1 mit der Bezeichnung *Frame rate* das vierte Kontrollkästchen, damit die Frame-Raten-Ansicht im Flugsimulator angezeigt wird.<br>Nach dem Schließen der Daten-Ein- und Ausgabe wird die Frame-Rate in der lin-<br>ken oberen Ecke der X-Plane-Programmschnittstelle angezeigt.

Anhand der Anzeige *freq Zahlenwert/sec* können Sie ersehen, welchen Wert die Frame-Rate aktuell besitzt. Sie können der Anzeige auch entnehmen, dass sich die Rate kontinuierlich verändert. Das hat damit zu um, dass X-Plane parament mit dare Berechmung der Umgebung, des Cockpits und anderer Informat lich auf die Frame-Rate aus.

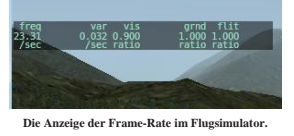

Je weniger X-Plane mit der Durchführung komplexer Berechnungen befasst ist, umso mehr Ressourcen stehen für die Frame-Rate zur Verfügung. Es kann also durchaus sein, dass Sie in der Augangsposition vor einem Startvorgang e nie-Kate von doer 40 bis 50 FF3 wanntennien konnen. Die kann auer auch genaust<br>schnell auf einen Wert um 20 herunterschnellen, wenn Sie den Startvorgang einlei

ten. Sollten Sie häufig Frame-Raten von unter 20 FPS begegnen, müssen Sie sich auf die Suche nach den Ursachen machen. Die können – wie wir gesehen haben – sehr unterschiedlicher Natur sein.

Wenn Sie über einen Hochleistungs-PC verfügen, sind in der Praxis sogar Frame-Raten von bis zu 100 FPS möglich.

Mit der aktivierten Frame-Ratenansicht können Sie während der laufenden Simula-<br>tion immer verfolgen, in welchen Bereichen sich die Rate bewegt. Sollte diese<br>nicht Ihren Vorstellungen entsprechen, so können Sie das insbeso

www.brain-media.de

...Hardware-Konfiguration sowie der Anzeige der Framerate im X-Plane.

oder einfach nicht mehr auf der täglichen Agenda stehen.

www.brain-media.de

Dem Buch wurde ein Vorwort von Austin Meyer beigegeben, also sollten durchaus ein paar Worte zum kommenden X-Plane 10 zu erwarten sein. Um so größer ist die Enttäuschung, dass es über die schon bekannten Statements Meyers hinaus nichts zu lesen gibt: Kein Wort zum X-Plane-9-Nachfolger.

In seinem Gespräch über den X-Plane 10 im FS MAGAZIN 4/2011 versicherte er allerdings, dass alles, was für den X-Plane 9 gekauft wurde, auch im X-Plane 10 laufen wird. Ein Grund mehr, dieses Buch als hervorragend geeignete Grundlage für die Beschäftigung mit dem X-Plane zu verwenden.

Vor einigen Jahren, als ich mich entschloss, Microsoft "zu kündigen", hatte ich leider kein solches Buch zur Hand. Es hätte mir mit Sicherheit viele Stunden mühsamen Erforschens erspart.

Das Buch lässt sich - stets flüssig und verständlich geschrieben - lesen wie mancher Roman. Wenn der Leser einige Kenntnisse mitbringt, wird er feststellen, dass die Reihenfolge der Themen sehr durchdacht gewählt wurde.

Es wurde daran gedacht, zunächst Grundsätzliches über das Fliegen zu sagen. Auch vier Seiten "Fachchinesisch" werden Einsteigern sehr hilfreich sein und eine Checkliste für die Cessna 172 geben dem Neuling einen ersten Eindruck, was ihn später erwartet.

Für eben diese Einsteiger gibt es viele Seiten über die Inbetriebnahme des X-Planes zu studieren. Dazu gehört der Hinweis auf etwaige Probleme mit Grafiktreibern und die Installation des X-Plane unter dem Linux-Betriebssystem.

Erwähnt wird ebenso der X-Plane auf iPad respektive iPhone und Android-Geräten. Im Teil für Fortgeschrittene wird darauf gesondert eingegangen.

Das Einrichten des Joysticks, seine Konfiguration und die Optimierung der Darstellungsqualität gehören ebenso zum vermittelten Wissensumfang wie alle Voraussetzungen für den ersten eigenen (erfolgreichen) Flug.

Damit nicht genug werden (alle) Menüs des X-Plane behandelt ebenso wie die Darstellung der sich im Lieferumfang befindenden Flugzeuge.

Im Teil für Fortgeschrittene geht es um die Erweiterung des X-Planes, seinem Tuning die Erläuterung der Tools zum X-Plane wie Plane-Maker, Checklister, World-Editor und so weiter.

Natürlich gehört für den "Profi" das Onlinefliegen dazu und hier wird speziDreimal "X-Plane kompakt" könnt Ihr gewinnen, wenn Ihr die folgende Frage zu X-Plane bis zum 31. August 2011 24:00 Uhr beantwortet:

#### **Was ist ein Low Approach?**

Die Antworten bitte richten an:

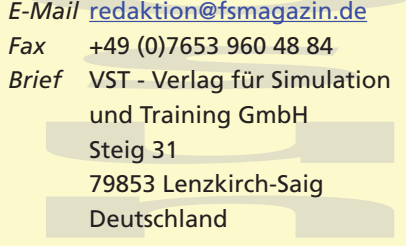

Der Rechtsweg ist ausgeschlossen!

ell zum Netzwerk VATSIM www.vatsim. net Wissen vermittelt.

Auch wurde nicht vergessen, wie X-Plane mit Google Earth verwendet werden kann. Mehrere Anhänge und ein Index runden das Werk ab.

### **Fazit**

Mit dem X-Plane kompakt wird Einsteigern wie Fortgeschrittenen ein Buch in die Hand gegeben, das sie als Nachschlagwerk für ihre Beschäftigung mit dem X-Plane nutzen können. Viele Dinge wurden in akribischer Kleinarbeit zusammengetragen, die der PC- oder Mac-Pilot sonst mühsam in Foren zusammen suchen müsste, um sich selbst eine Wissensdatenbank anzulegen.

Vorsicht: Der Leser sollte das Buch nur beginnen zu lesen, wenn er zeitnah keine wichtigen Termine hat oder bald ins Bett muss, denn es fällt schwer, es aus der Hand zu legen.

Wolf-Dieter Wahl redaktion@fsmagazin.de

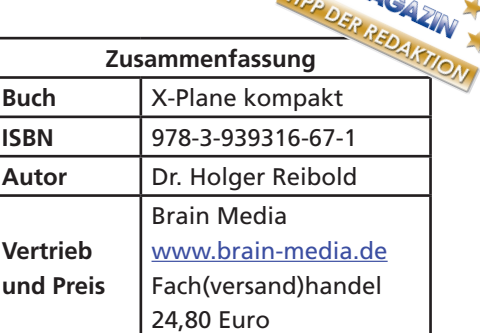